<span id="page-0-0"></span>Yulia Marchenko

Executive Director of Statistics StataCorp LLC

2019 London Stata Conference

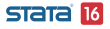

<span id="page-1-0"></span>[Acknowledgments](#page-2-0) [Brief introduction to meta-analysis](#page-3-0) [Stata's meta-analysis suite](#page-7-0) [Meta-Analysis Control Panel](#page-9-0) [Motivating example: Effects of teacher expectancy on pupil IQ](#page-11-0) [Prepare data for meta-analysis](#page-14-0) [Meta-analysis summary: Forest plot](#page-18-0) [Heterogeneity: Subgroup analysis, meta-regression](#page-23-0) [Small-study effects and publication bias](#page-28-0) [Cumulative meta-analysis](#page-36-0) [Details: Meta-analysis models](#page-38-0) [Summary](#page-46-0)

[Additional resources](#page-48-0)

#### [References](#page-49-0)

<span id="page-2-0"></span>[Acknowledgments](#page-2-0)

## Acknowledgments

Stata has a long history of meta-analysis methods contributed by Stata researchers, e.g. Palmer and Sterne (2016). We want to express our deep gratitude to Jonathan Sterne, Roger Harbord, Tom Palmer, David Fisher, Ian White, Ross Harris, Thomas Steichen, Mike Bradburn, Doug Altman (1948–2018), Ben Dwamena, and many more for their invaluable contributions. Their previous and still ongoing work on meta-analysis in Stata influenced the design and development of the official meta suite.

<span id="page-3-0"></span>[What is meta-analysis?](#page-3-0)

# What is meta-analysis?

Meta-analysis (MA, Glass 1976) combines the results of multiple studies to provide a unified answer to a research question.

For instance,

- Does taking vitamin C prevent colds?
- Does exercise prolong life?
- Does lack of sleep increase the risk of cancer?
- Does daylight saving save energy?
- And more.

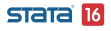

<span id="page-4-0"></span> $\Box$  [Does it make sense to combine different studies?](#page-4-0)

#### Does it make sense to combine different studies?

From Borenstein et al. (2009, chap. 40):

"In the early days of meta-analysis, Robert Rosenthal was asked whether it makes sense to perform a meta-analysis, given that the studies differ in various ways and that the analysis amounts to combining apples and oranges. Rosenthal answered that combining apples and oranges makes sense if your goal is to produce a fruit salad."

<span id="page-5-0"></span> $\Box$  [Meta-analysis goals](#page-5-0)

# Meta-analysis goals

Main goals of MA are:

- **•** Provide an overall estimate of an effect, if sensible
- Explore between-study heterogeneity: studies often report different (and sometimes conflicting) results in terms of the magnitudes and even direction of the effects
- Evaluate the presence of publication bias—underreporting of nonsignificant results in the literature

<span id="page-6-0"></span> $\overline{\phantom{a}}$  [Components of meta-analysis](#page-6-0)

## Components of meta-analysis

- **Effect size**: standardized and raw mean differences, odds and risk ratios, risk difference, etc.
- MA model: common-effect, fixed-effects, random-effects
- MA summary—forest plot
- **Heterogeneity**—differences between effect-size estimates across studies in an MA
- Small-study effects—systematic differences between effect sizes reported by small versus large studies
- Publication bias or, more generally, reporting bias systematic differences between studies included in an MA and all available relevant studies.

**STATA 16** 

<span id="page-7-0"></span> $-$  [Stata's meta-analysis suite](#page-7-0)

### Stata's meta-analysis suite

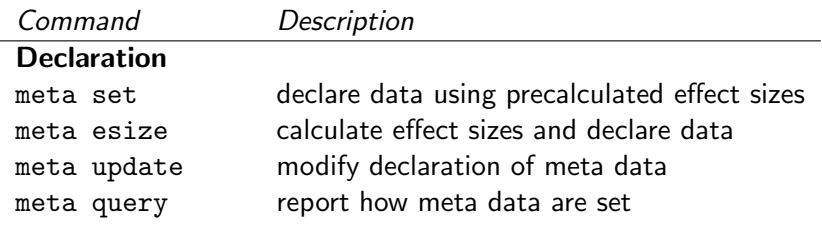

#### Summary

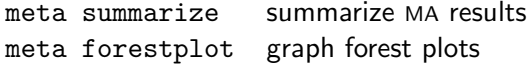

#### <span id="page-8-0"></span>Heterogeneity

meta summarize, subgroup() subgroup MA summary meta forestplot, subgroup() subgroup forest plots meta regress **perform** meta-regression predict **predict** predict random effects, etc. estat bubbleplot graph bubble plots meta labbeplot graph L'Abbé plots

#### Small-study effects/ publication bias

meta funnelplot graph funnel plots

meta bias test for small-study effects meta trimfill **trim-and-fill analysis** 

#### Cumulative analysis

meta summarize, cumulative() cumulative MA summary<br>meta forestrlet cumulative() cumulative forestructs 51919 M meta forestplot, cumulative() cumulative forest plots

Yulia Marchenko (StataCorp) 9 / 51

<span id="page-9-0"></span>[Meta-Analysis Control Panel](#page-9-0)

### Meta-Analysis Control Panel

You can work via commands or by using point-and-click: Statistics > Meta-analysis.

(Continued on next page)

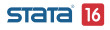

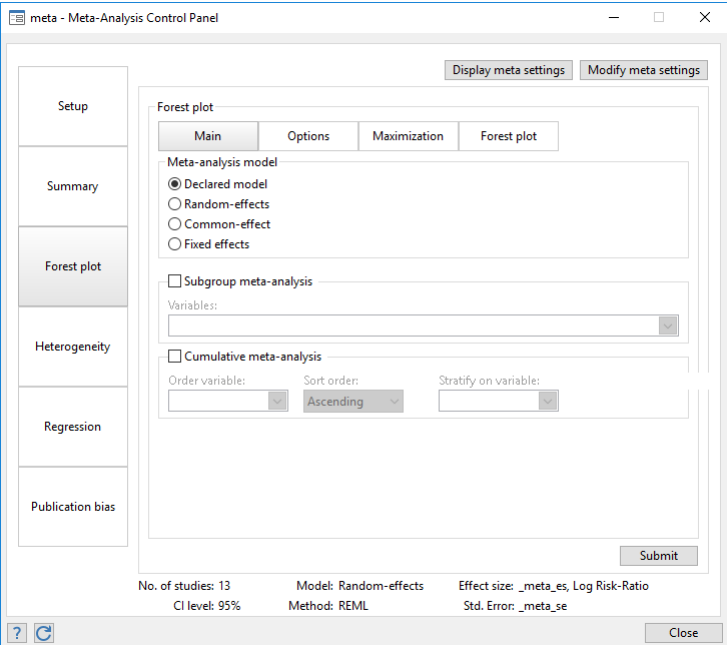

<span id="page-11-0"></span>**L** [Motivating example: Effects of teacher expectancy on pupil IQ](#page-11-0)

 $\n *D*ata description$ 

# Motivating example: Effects of teacher expectancy on pupil IQ

- Consider the famous meta-analysis study of Raudenbush (1984) that evaluated the effects of teacher expectancy on pupil IQ.
- The original study of Rosenthal and Jacobson (1968) discovered the so-called Pygmalion effect, in which expectations of teachers affected outcomes of their students.
- Later studies had trouble replicating the result.
- Raudenbush (1984) performed a meta-analysis of 19 studies to investigate the findings of multiple studies.

<span id="page-12-0"></span>[Motivating example: Effects of teacher expectancy on pupil IQ](#page-12-0)

 $L_{\text{Data description}}$  $L_{\text{Data description}}$  $L_{\text{Data description}}$ 

#### Data description

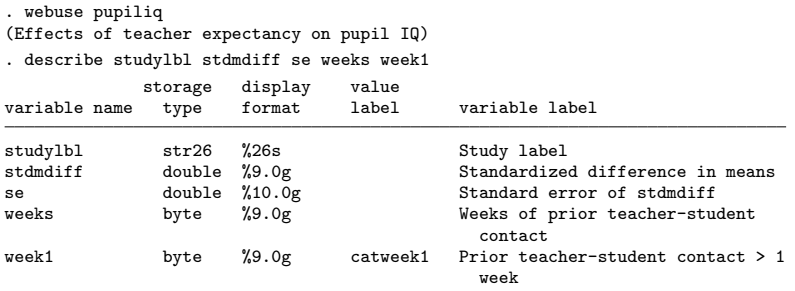

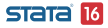

<span id="page-13-0"></span>[Motivating example: Effects of teacher expectancy on pupil IQ](#page-13-0)

 $L_{\text{Data description}}$  $L_{\text{Data description}}$  $L_{\text{Data description}}$ 

#### . list studylbl stdmdiff se

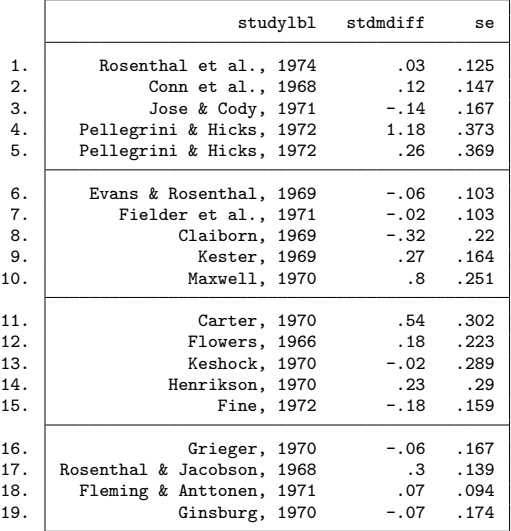

#### **STata** 16

Yulia Marchenko (StataCorp) 14 / 51

<span id="page-14-0"></span>[Prepare data for meta-analysis](#page-14-0)

### Prepare data for meta-analysis

- Declaration of your MA data is the first step of your MA in Stata.
- Use meta set to declare precomputed effect sizes.
- Use meta esize to compute (and declare) effect sizes from summary data.

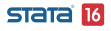

- <span id="page-15-0"></span>Declare precomputed effect sizes and their standard errors stored in variables es and se, respectively:
	- . meta set es se
- Or, compute, say, log odds-ratios from binary summary data stored in variables n11, n12, n21, and n22:

. meta esize n11 n12 n21 n22, esize(lnoratio)

 $\bullet$  Or, compute, say, Hedges's g standardized mean differences from continuous summary data stored in variables n1, m1, sd1, n2, m2, sd2:

. meta esize n1 m1 sd1 n2 m2 sd2, esize(hedgesg)

• See [META] meta data for details.

<span id="page-16-0"></span>[Prepare data for meta-analysis](#page-16-0)

[Declaring pupil IQ dataset](#page-16-0)

# Declaring pupil IQ dataset

Let's use meta set to declare our pupil IQ data that contains precomputed effect sizes and their standard errors.

```
. meta set stdmdiff se
Meta-analysis setting information
Study information
   No. of studies: 19
      Study label: Generic
       Study size: N/A
      Effect size
             Type: Generic
            Label: Effect Size
         Variable: stdmdiff
        Precision
        Std. Err.: se
               CI: [_meta_cil, _meta_ciu]
         CI level: 95%
 Model and method
            Model: Random-effects
           Method: REML
```
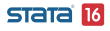

Yulia Marchenko (StataCorp) 17 / 51

<span id="page-17-0"></span>[Prepare data for meta-analysis](#page-17-0)

 $\Box$  [Declaring a meta-analysis model](#page-17-0)

### Declaring a meta-analysis model

- In addition to effect sizes and their standard errors, one of the main components of your MA declaration is that of an MA model.
- meta offers three models: random-effects (random), the default, common-effect (aka "fixed-effect", common), and fixed-effects (fixed).
- The selected MA model determines the availability of the MA methods and, more importantly, how you interpret the obtained results.
- **•** See Details: Meta-analysis models below as well as Meta-analysis models in [META] Intro and Declaring a meta-analysis model in [META] meta data.

STata 16

<span id="page-18-0"></span>[Meta-analysis summary: Forest plot](#page-18-0)

#### Meta-analysis summary

- Use meta summarize to obtain MA summary in a table.
- Use meta forestplot to summarize MA data graphically—produce forest plot.
- See [META] meta summarize and [META] meta forestplot for details.

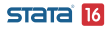

<span id="page-19-0"></span>[Meta-analysis summary: Forest plot](#page-19-0)

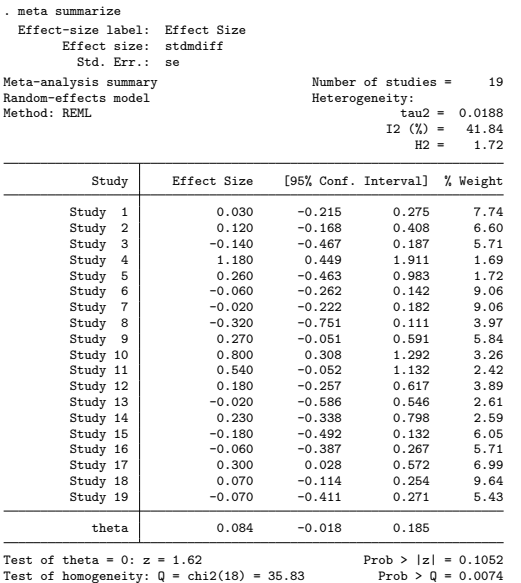

#### **STata** 16

<span id="page-20-0"></span>**L**[Meta-analysis summary: Forest plot](#page-20-0)

**L**[Update meta settings](#page-20-0)

#### Update meta settings

Use meta update to modify your MA settings.

```
. meta update, studylabel(studylbl) eslabel(Std. Mean Diff.)
-> meta set stdmdiff se , random(reml) studylabel(studylbl) eslabel(Std. Mean Diff.)
Meta-analysis setting information from meta set
 Study information
    No. of studies: 19
       Study label: studylbl
       Study size: N/A
       Effect size
             Type: Generic
            Label: Std. Mean Diff.
         Variable: stdmdiff
         Precision
         Std. Err.: se
               CI: [ meta cil, meta ciu]
         CI level: 95%
  Model and method
            Model: Random-effects
           Method: REML
                                                                        STata 16
```
<span id="page-21-0"></span>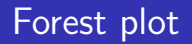

- Use meta forestplot to produce forest plots.
- Specify options or use the **Graph Editor** to modify the default look.

```
. meta forestplot
 Effect-size label: Std. Mean Diff.
       Effect size: stdmdiff
         Std. Err.: se
       Study label: studylbl
```
(Continued on next page)

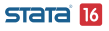

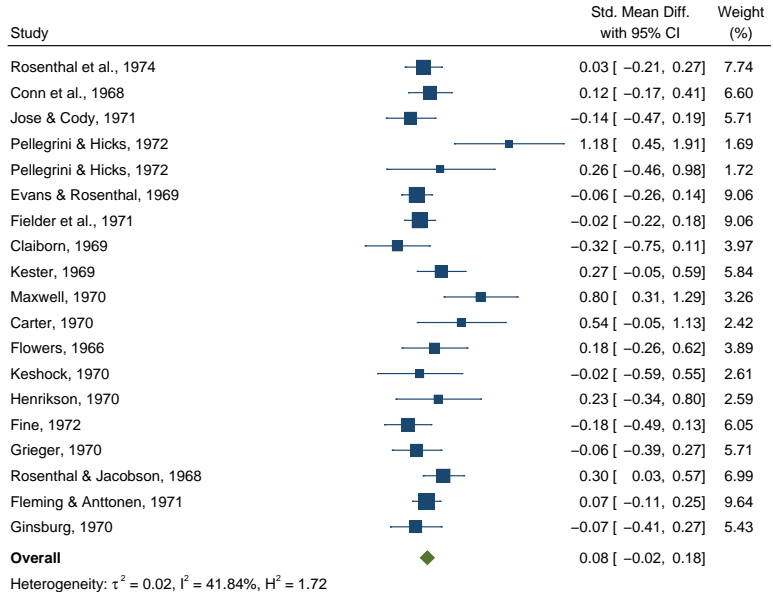

Test of  $\theta_i = \theta_j$ : Q(18) = 35.83, p = 0.01 Test of  $\theta = 0$ : z = 1.62, p = 0.11

$$
-1 \qquad 0 \qquad \qquad 1 \qquad \qquad 2
$$

Random−effects REML model

<span id="page-23-0"></span>[Heterogeneity: Subgroup analysis, meta-regression](#page-23-0)

[Between-study heterogeneity](#page-23-0)

### Between-study heterogeneity

- The previous forest plot reveals noticeable between-study variation.
- Raudenbush (1984) suspected that the amount of time that the teachers spent with students prior to the experiment may influence the teachers' susceptibility to researchers' categorization of students.
- One solution is to incorporate moderators (study-level covariates) into an MA.
- Subgroup analysis for categorical moderators.
- Meta-regression for continuous and a mixture of moderators.

STata 16

<span id="page-24-0"></span>[Heterogeneity: Subgroup analysis, meta-regression](#page-24-0)

**Heterogeneity:** Subgroup analysis

### Heterogeneity: Subgroup analysis

Binary variable week1 divides the studies into high-contact (week1=1) and low-contact (week1=0) groups.

```
. meta forestplot, subgroup(week1)
 Effect-size label: Std. Mean Diff.
       Effect size: stdmdiff
         Std. Err.: se
       Study label: studylbl
```
(Continued on next page)

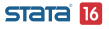

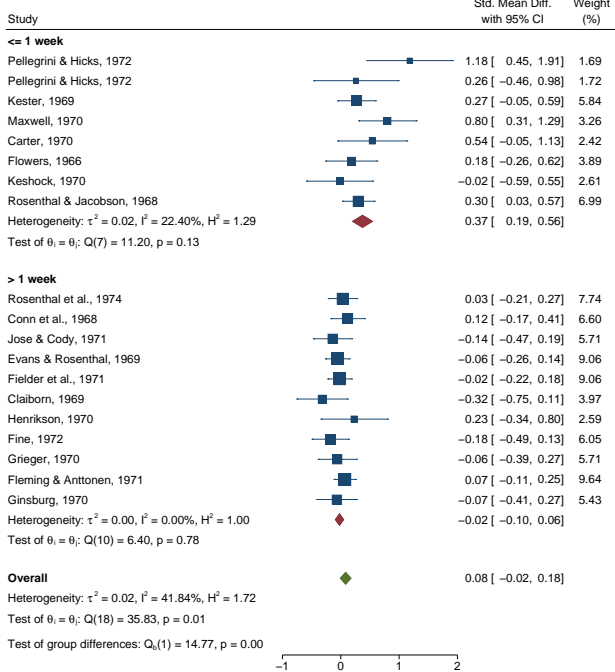

Random−effects REML model

<span id="page-26-0"></span>[Heterogeneity: Subgroup analysis, meta-regression](#page-26-0)

[Heterogeneity: Meta-regression](#page-26-0)

#### Heterogeneity: Meta-regression

Perform meta-regression using a continuous variable, weeks.

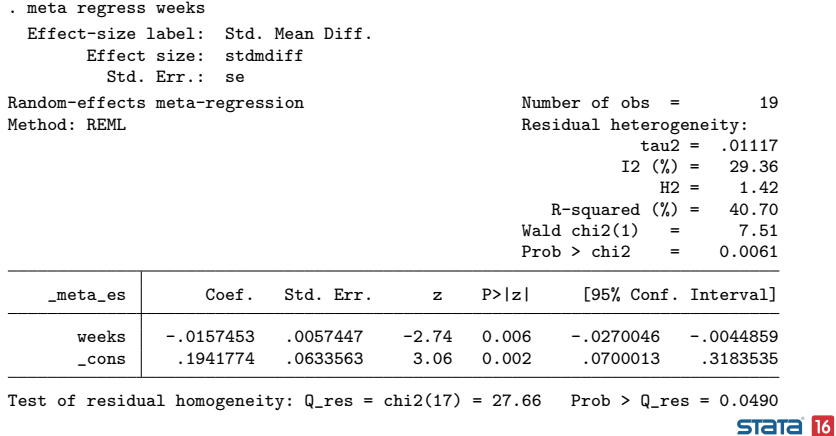

<span id="page-27-0"></span>[Heterogeneity: Subgroup analysis, meta-regression](#page-27-0)

**L**[Meta-regression: Bubble plot](#page-27-0)

# Meta-regression: Bubble plot

- Explore the relationship between effect sizes and weeks.
	- . estat bubbleplot

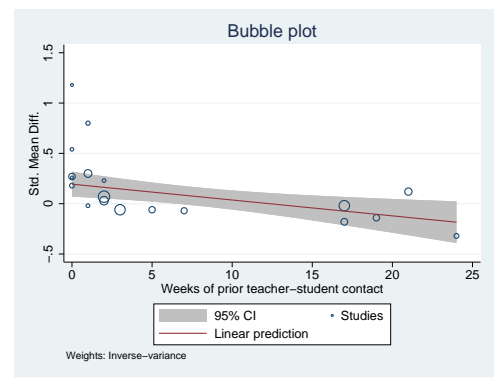

Negative relationship; some of the more precise studies are **STata 16** outlying studies

Yulia Marchenko (StataCorp) 28 / 51

<span id="page-28-0"></span>[Meta-analysis using Stata](#page-0-0) [Small-study effects and publication bias](#page-28-0)  $L$  [Funnel plot](#page-28-0)

## Funnel plot

- Explore funnel-plot asymmetry visually.
	- . meta funnelplot

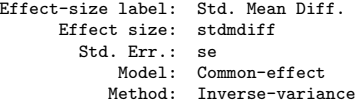

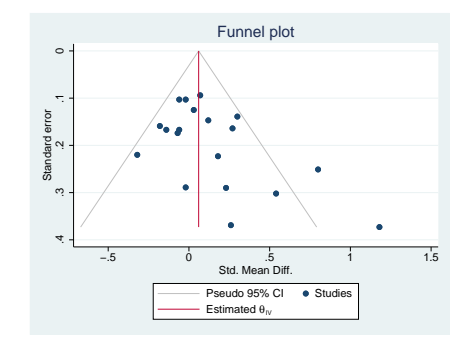

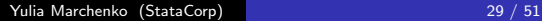

STata<sup>16</sup>

<span id="page-29-0"></span> $L$  [Test for funnel-plot asymmetry](#page-29-0)

## Test for funnel-plot asymmetry

#### • Explore funnel-plot asymmetry more formally.

. meta bias, egger Effect-size label: Std. Mean Diff. Effect size: stdmdiff Std. Err.: se Regression-based Egger test for small-study effects Random-effects model Method: REML H0: beta1 = 0; no small-study effects<br>beta1 =  $1.83$ beta1 = 1.83 SE of beta1 =  $0.724$  $z = 2.53$  $Prob > |z| = 0.0115$ 

• Beware of the presence of heterogeneity! See **Small-study** effects below.

STata 16

<span id="page-30-0"></span>[Small-study effects and publication bias](#page-30-0)

[Contour-enhanced funnel plot](#page-30-0)

#### Contour-enhanced funnel plot

• Add  $1\%$ ,  $5\%$ , and  $10\%$  significance contours

```
. meta funnelplot, contours(1 5 10)
 Effect-size label: Std. Mean Diff.
       Effect size: stdmdiff
         Std. Err.: se
             Model: Common-effect
            Method: Inverse-variance
```
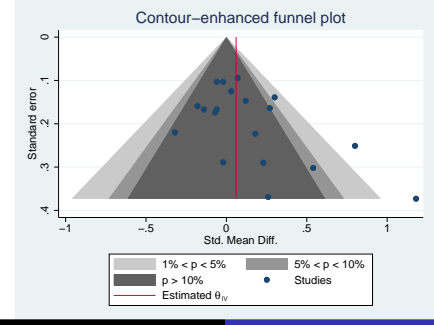

Yulia Marchenko (StataCorp) 31 / 51

 $STATAB$ 

<span id="page-31-0"></span>[Small-study effects and publication bias](#page-31-0)

**L** [Small-study effects](#page-31-0)

## Small-study effects

• Keeping in mind the presence of heterogeneity in these data, let's produce funnel plots separately for each group of week1.

```
. meta funnelplot, by(week1)
 Effect-size label: Std. Mean Diff.
       Effect size: stdmdiff
         Std. Err.: se
             Model: Common-effect
            Method: Inverse-variance
```
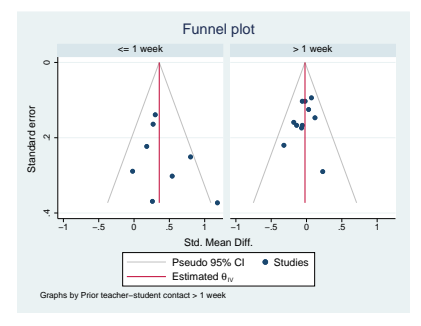

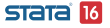

<span id="page-32-0"></span>**L** [Small-study effects](#page-32-0)

#### • Or, more formally,

```
. meta bias i.week1, egger
 Effect-size label: Std. Mean Diff.
       Effect size: stdmdiff
         Std. Err.: se
Regression-based Egger test for small-study effects
Random-effects model
Method: REML
Moderators: week1
H0: beta1 = 0; no small-study effects
           beta1 = 0.30SE of beta1 = 0.729
              z = 0.41Prob > |z| = 0.6839
```
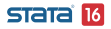

<span id="page-33-0"></span>[Assess publication bias](#page-33-0)

### Assess publication bias

- When publication bias is suspect, you can use the trim-and-fill method to assess the impact of publication bias on the MA results.
- In our example, the asymmetry of the funnel plot is likely due to heterogeneity, not publication bias.
- But, for the purpose of demonstration, let's go ahead and apply the trim-and-fill method to these data.

#### STATA 16

<span id="page-34-0"></span> $L$  [Assess publication bias](#page-34-0)

```
. meta trimfill, funnel
 Effect-size label: Std. Mean Diff.
      Effect size: stdmdiff
        Std. Err.: se
Nonparametric trim-and-fill analysis of publication bias
Linear estimator, imputing on the left
Iteration Number of studies = 22
 Model: Random-effects
Method: REML imputed = 3
Pooling
 Model: Random-effects
Method: REML
```
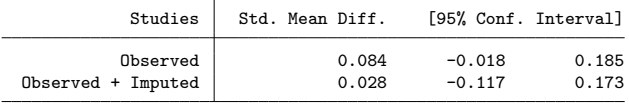

#### (Continued on next page)

STata 16

<span id="page-35-0"></span>[Assess publication bias](#page-35-0)

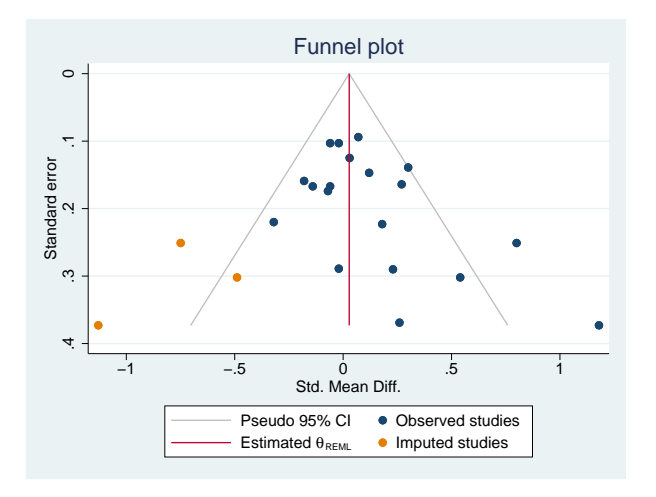

**STata** 16

<span id="page-36-0"></span>[Cumulative meta-analysis](#page-36-0)

#### Cumulative meta-analysis

- Cumulative MA performs multiple MAs by accumulating studies one at a time after ordering them with respect to the variable of interest.
- Cumulative MA is useful for monitoring the trends in effect-size estimates with respect to the ordering variable.
- Use option cumulative() with meta summarize or meta forestplot to perform cumulative MA.

```
. meta forestplot, cumulative(weeks)
 Effect-size label: Std. Mean Diff.
       Effect size: stdmdiff
         Std. Err.: se
       Study label: studylbl
```
(Continued on next page)

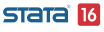

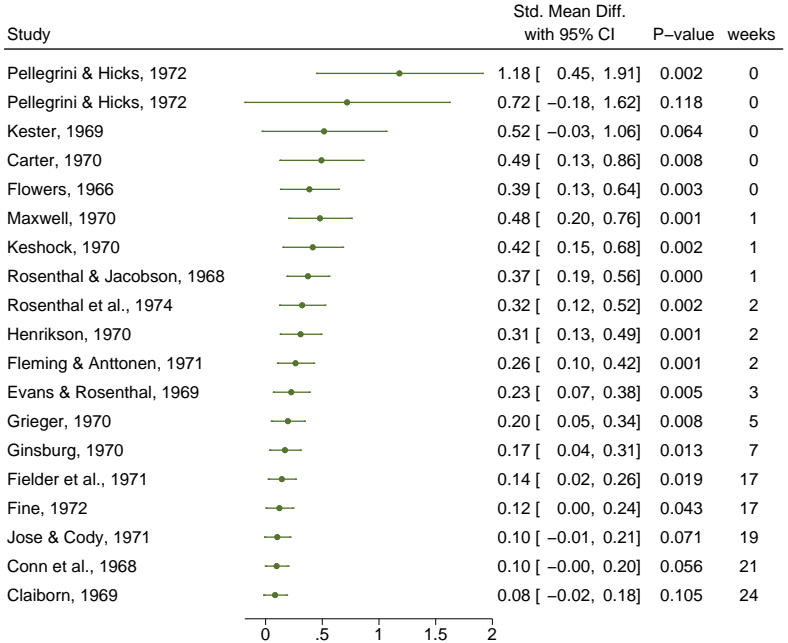

Random−effects REML model

<span id="page-38-0"></span>[Details: Meta-analysis models](#page-38-0)

 $θ$ <sub>i</sub>  $\cdot$ 

#### Details: Meta-analysis models

Common-effect (CE) model (aka fixed-effect model, notice singular "fixed"):

$$
\hat{\theta}_j = \theta + \epsilon_j
$$

 $\theta$  is the true common effect,  $\hat{\theta}_j$ 's are  $K$  previously estimated study-specific effects with their standard errors  $\hat{\sigma}_{j}^{2}$ 's, and  $\epsilon_j \sim \mathcal{N}(0, \hat{\sigma}_j^2).$ 

Fixed-effects (FE) model:

$$
\hat{\theta}_j = \theta_j + \epsilon_j
$$

 $\theta_j$ 's are unknown, "fixed" study-specific effects.

Random-effects (RE) model:

$$
\hat{\theta}_j = \theta_j + \epsilon_j = \theta + u_j + \epsilon_j
$$
  
  $\sim N(\theta, \tau^2)$  or  $u_j \sim N(0, \tau^2)$ .

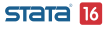

<span id="page-39-0"></span> $L$  [Estimator of the overall effect](#page-39-0)

# Estimator of the overall effect

- **•** The three models differ in the population parameter,  $\theta_{\text{pop}}$ , they estimate:
	- CE model:  $\theta_{\text{non}} = \theta$  is a common effect;
	- FE model:  $\theta_{\text{non}}$  is a weighted average of the K true study effects (Rice, Higgins, and Lumley 2018); and
	- RE model:  $\theta_{\text{pop}} = \theta$  is the mean of the distribution of the study effects.
- But they all use the weighted average as the estimator of  $\theta_{\rm non}$ :

$$
\hat{\theta}_{\text{pop}} = \frac{\sum_{j=1}^{K} w_j \hat{\theta}_j}{\sum_{j=1}^{K} w_j}
$$

where  $w_i$  depends on the model.

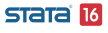

<span id="page-40-0"></span>[Details: Meta-analysis models](#page-40-0)

[Random-effects model: Stata's default](#page-40-0)

#### Random-effects model: Stata's default

- **•** Study-specific effects may vary between studies.
- They are viewed as a random sample from a larger population of studies.
- RE model adjusts for unexplained between-study variability.
- **RE model is Stata's default for MA.**

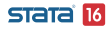

<span id="page-41-0"></span>[Details: Meta-analysis models](#page-41-0)

[Random-effects model: Stata's default](#page-41-0)

. quietly meta update, nometashow

. meta summarize

Meta-analysis summary 19<br>
Random-effects model 19<br>
Heterogeneity: Random-effects model

 $t_{\text{A}02} = 0.0188$  $T2$   $(\%) = 41.84$  $H2 = 1.72$ 

Effect Size: Std. Mean Diff.

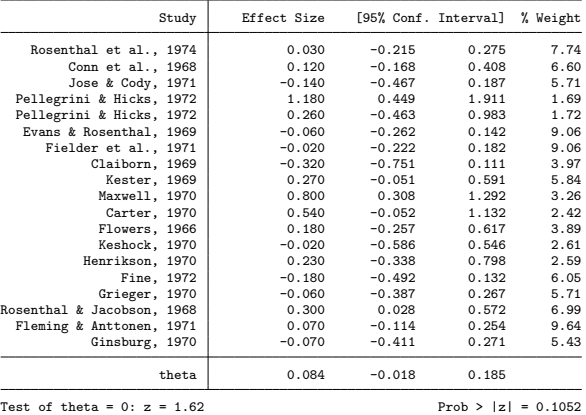

Test of homogeneity:  $Q = \text{chi2}(18) = 35.83$  Prob >  $Q = 0.0074$ 

#### $STATAB$

Yulia Marchenko (StataCorp) 42 / 51

<span id="page-42-0"></span>[Common-effect model](#page-42-0)

## Common-effect model

- Historically known as a "fixed-effect model" (singular "fixed")
- New terminology due to Rice, Higgins, and Lumley (2018)
- One common effect:  $\theta_1 = \theta_2 = \ldots = \theta_K = \theta$
- Should not be used in the presence of study heterogeneity
- For demonstration purposes only here, ...

<span id="page-43-0"></span>L[Common-effect model](#page-43-0)

. meta summarize, common

Common-effect model Method: Inverse-variance

Meta-analysis summary **Number** of studies = 19

Effect Size: Std. Mean Diff.

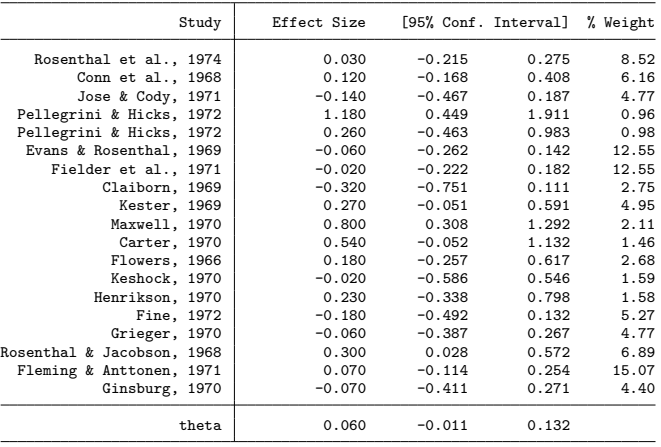

Test of theta =  $0: z = 1.65$  Prob >  $|z| = 0.0981$ 

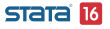

Yulia Marchenko (StataCorp) 44 / 51

<span id="page-44-0"></span>[Fixed-effects model](#page-44-0)

#### Fixed-effects model

- Study-specific effects may vary between studies.
- They are considered "fixed".
- FE model produces the same estimates as the CE model but their interpretation is different!
- Two different options, common and fixed, are provided to emphasize the conceptual differences between the two models.

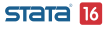

<span id="page-45-0"></span> $\overline{\phantom{a}}$ [Details: Meta-analysis models](#page-45-0)

[Fixed-effects model](#page-45-0)

. meta summarize, fixed

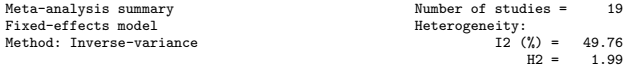

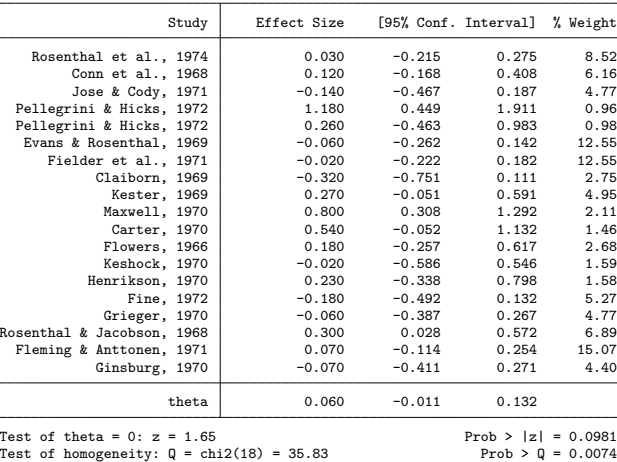

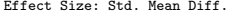

**STata** 16

Yulia Marchenko (StataCorp) 46 / 51

# <span id="page-46-0"></span>Summary

- meta is a new suite of commands available in Stata 16 to perform MA.
- Three MA models are supported: random-effects (default, random), common-effect (aka "fixed-effect", common), and fixed-effects (fixed).
- Various estimation methods are supported including DerSimonian–Laird and Mantel–Haenszel.
- Declare and compute your effect sizes and standard errors upfront using meta set or meta esize. Declare other information for your entire MA session. Use meta update to update any meta settings during your MA session.

STata 16

<span id="page-47-0"></span>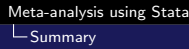

# Summary (cont.)

- Compute basic MA summary using meta summarize and produce forest plots using meta forestplot.
- Explore heterogeneity via subgroup analysis (e.g., meta forestplot, subgroup()) or meta-regression (meta regress).
- **•** Explore small-study effects and publication bias by producing funnel plots (meta funnelplot, meta funnelplot, contours()) and by testing for funnel-plot asymmetry (meta bias).
- Assess the impact of publication bias, when it is suspected, by using meta trimfill.
- **Perform cumulative MA by using meta forestplot,** cumulative() and meta summarize, cumulative().

 $STATA$  16

### <span id="page-48-0"></span>Additional resources

- Quick overview of MA in Stata: <https://www.stata.com/new-in-stata/meta-analysis/>
- **•** Full list of MA features: <https://www.stata.com/features/meta-analysis/>
- Full documentation: [Stata Meta-Analysis Reference Manual](https://www.stata.com/manuals/meta.pdf), and, particularly, [Introduction to meta-analysis](https://www.stata.com/manuals/metaIntro.pdf) ([META] **Intro**) and *[Introduction to meta](https://www.stata.com/manuals/metameta.pdf)* ([META] meta).
- YouTube: Meta-analysis in Stata[—https://youtu.be/8zzZojXnXJg](https://youtu.be/8zzZojXnXJg)

<span id="page-49-0"></span>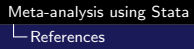

#### **References**

Borenstein, M., L. V. Hedges, J. P. T. Higgins, and H. R. Rothstein. 2009. Introduction to Meta-Analysis. Chichester, UK: Wiley.

Glass, G. V. 1976. Primary, secondary, and meta-analysis of research. Educational Researcher 5: 3–8.

Palmer, T. M., and J. A. C. Sterne, ed. 2016. Meta-Analysis in Stata: An Updated Collection from the Stata Journal. 2nd ed. College Station, TX: Stata Press.

Raudenbush, S. W. 1984. Magnitude of teacher expectancy effects on pupil IQ as a function of the credibility of expectancy induction:<br>Siena M <span id="page-50-0"></span>L<br>[References](#page-50-0)

# References (cont.)

A synthesis of findings from 18 experiments. Journal of Educational Psychology 76: 85–97.

Rice, K., J. P. T. Higgins, and T. S. Lumley. 2018. A re-evaluation of fixed effect(s) meta-analysis. Journal of the Royal Statistical Society, Series A 181: 205–227.

Rosenthal, R., and L. Jacobson. 1968. Pygmalion in the classroom. Urban Review 3: 16–20.